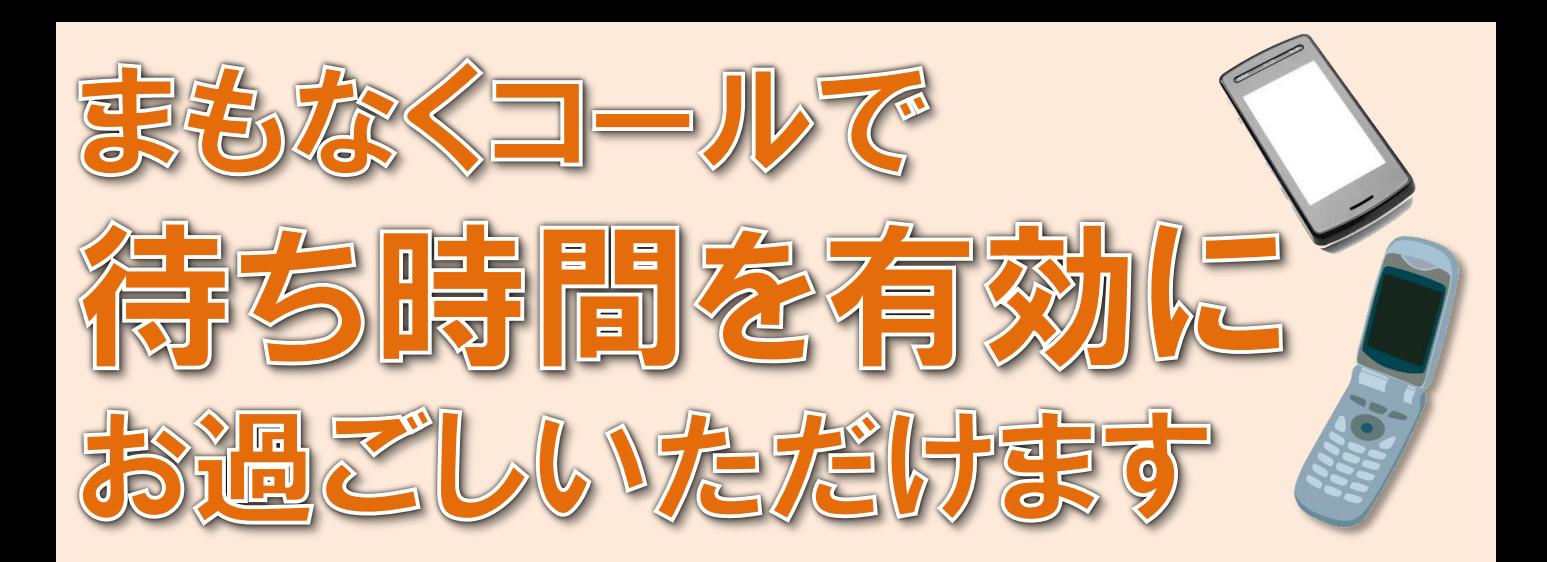

## 受付票を外来受付へお出し下さい

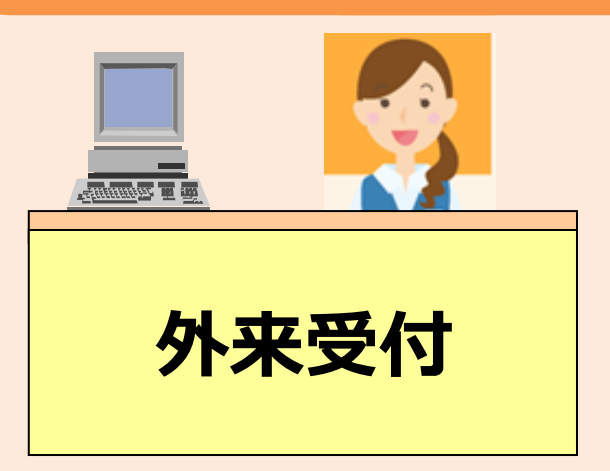

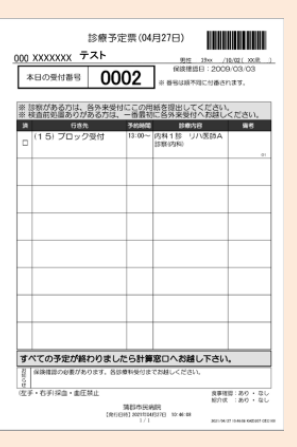

## 受付端末でバーコードをスキャンします

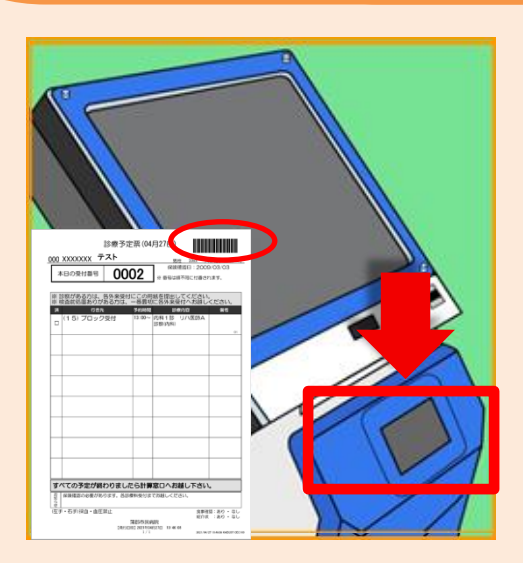

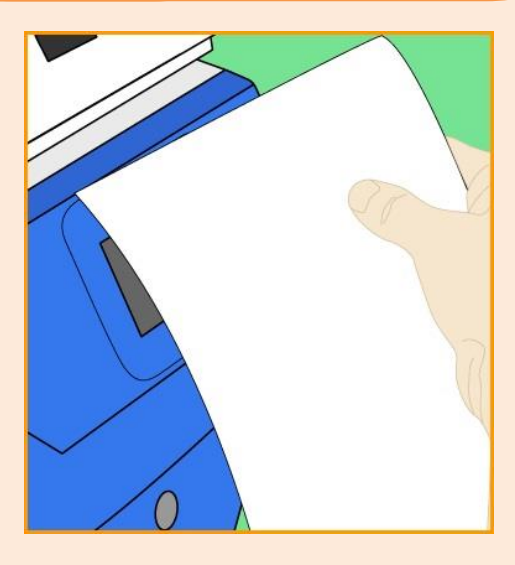

# ③受付端末に電話番号を入力します

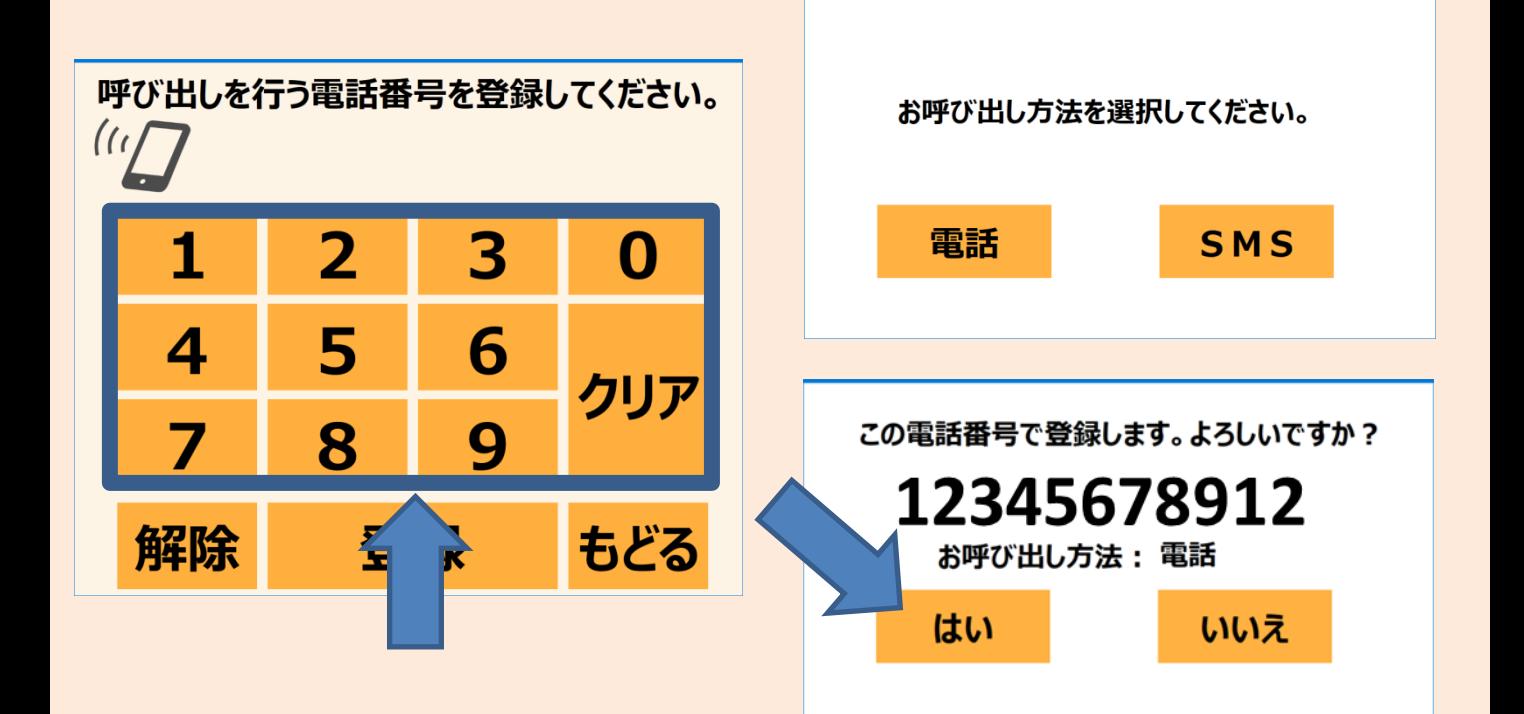

### ④登録完了 申込票をお取りください

#### 帳票 刷 ED 中

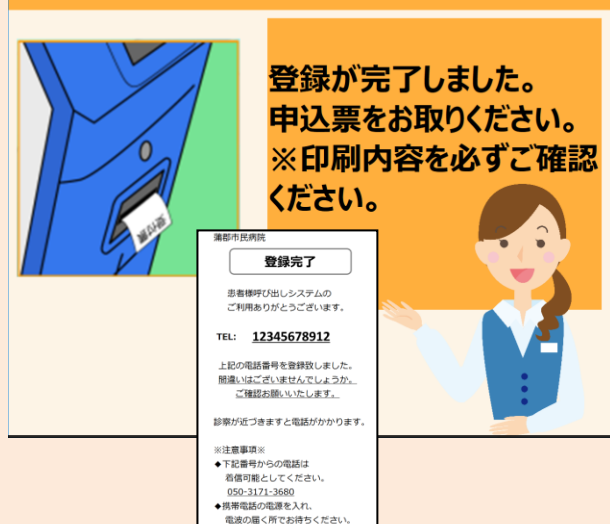

▲お呼び出し音声を確認できましたら 「1」を必ず押してください 2021/04/27 10:37

#### ⑤順番が近づくと電話で お呼び出します

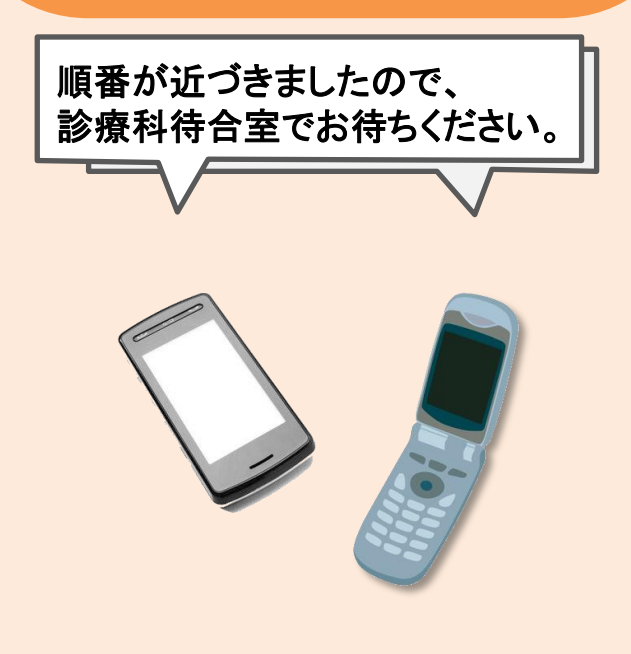